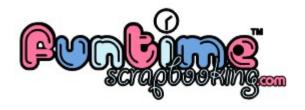

## Funtime Scrapbooking Tutorials

HOW TO GET CLIPART FROM WINDOW FONTS by @}- - Lisa - - {@

This tutorial will show you how to get clipart logos from windows fonts. In windows you get special fonts call "Webding, Windings, Windings & Windings3". Each fonts contains vector logos and with Funtime Scrapbooking Software you are able to get them. You can also get special fonts call dingbats from the Internet. But before using any logos from these form ask the author authorization first.

## STEP 1

- Donwload <u>Ascii\_Table.wpc</u>. (I recommend to save this file on your desktop)
- Open the Acsii\_Table.wpc in Funtime Scrapbooking Software.

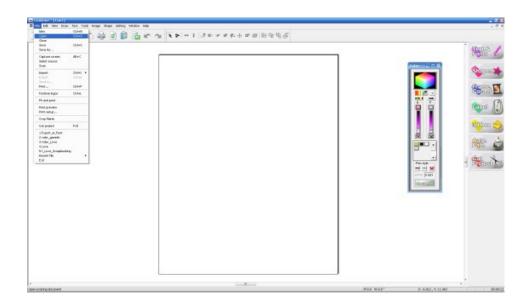

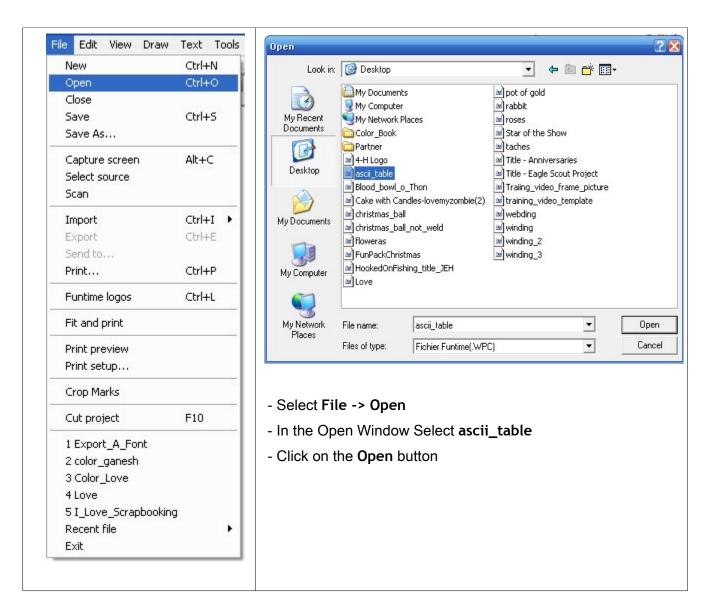

STEP 2
Select the webding font.

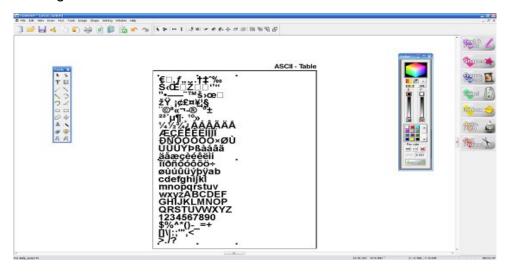

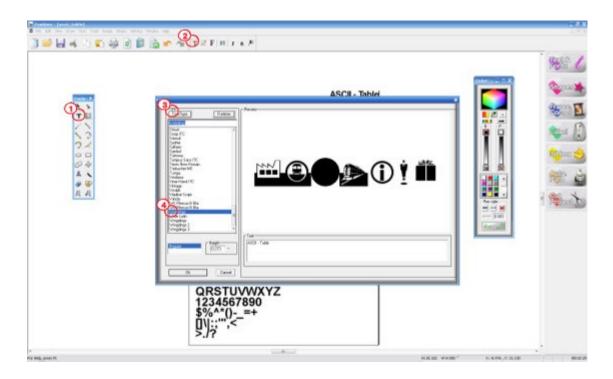

- 1- Click on T (Text Icon) of the Tools bar
- 2- Click on T (Text Icon) of the Top bar
- 3- When the Font panel will appear, click on the button True Type
- 4- Select the Font Webding

STEP 3

Convert text to path.

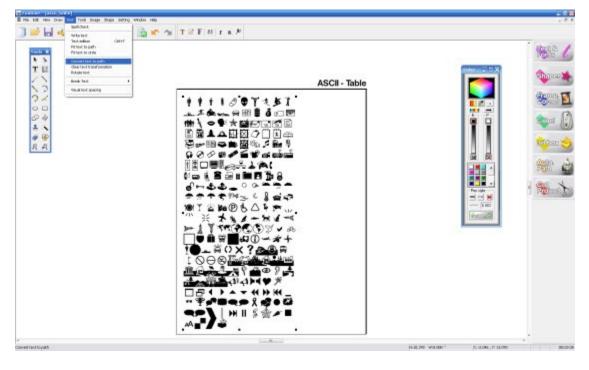

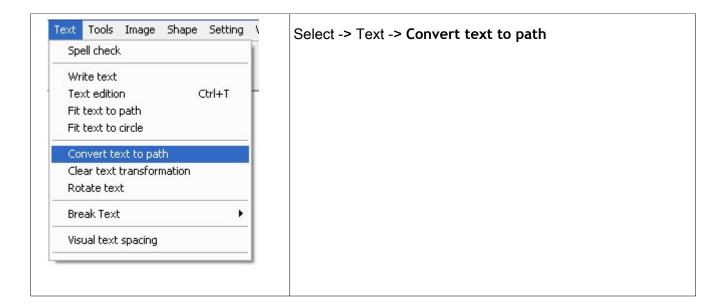

## STEP 4

You will get each logos but the will be all blacks. To get the original shape you need to send the selection to the back of the page.

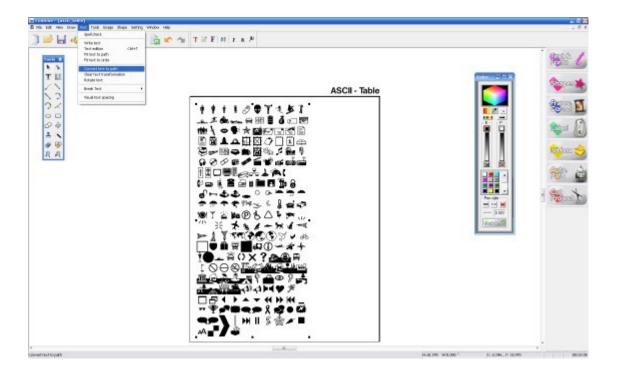

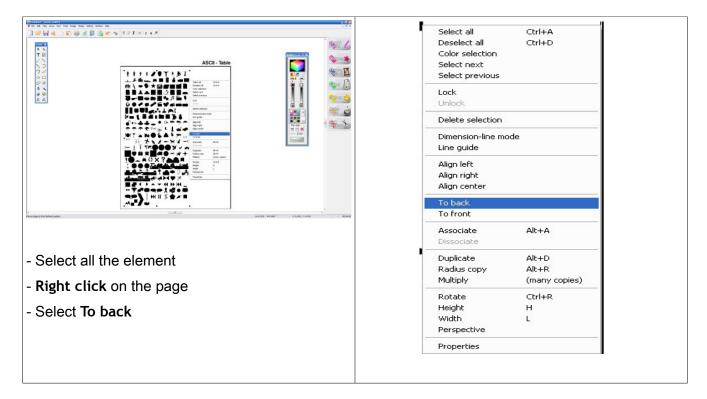

## Final result

You can now select every element separately, which will made a great addition to your logo library.

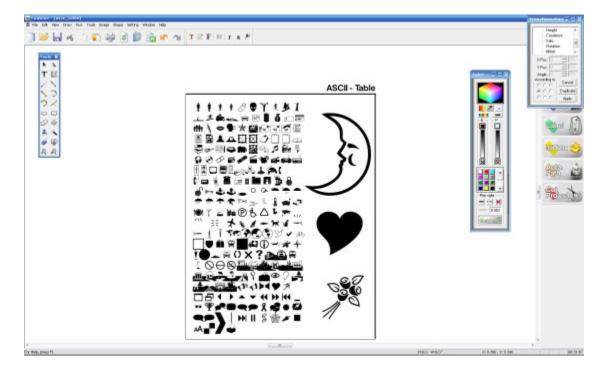

@}- - Lisa - - {@

More tutorial on <u>Funtime Scrapbooking Forum</u>

or on my <u>Funtime Scrapbooking Blog</u>